# PROGRESS REVIEW 2

Astha Prasad

Team F / ADD\_IN

Teammates: Daniel Berman, Nikhil Baheti, Ihsane Debbache

ILR #3

October 30th, 2015

# Individual Progress

For this week, my tasks entailed working further on the Slic3r commands invoked using MATLAB. In particular, they included:

- Loading the Slic3r configuration file through MATLAB script to set advanced slic3r settings for our MakerGear M2 3D printer
- Modifying the code that accepts insertion layer heights so as to make it more robust and fool-proof

## Slic3r Configuration File

The Slic3r code written during the previous week used the default print settings to generate G-Code. These included necessary settings such as extruder diameter, filament diameter, bed size, layer height, etc. which vary according to the printer specifics. While using Slic3r via the command line, these settings must either be set one-by-one, or they could be altered by feeding a '.ini' configuration file along with the '.stl' file to be sliced. This is done by the command:

slicer.pl my\_model.stl -load my\_config.ini

Since there are about 150+ settings, feeding them one was not an option. We therefore generated a Slic3r configuration file 'my\_config.ini' with the required settings using the Slic3r GUI. Last week however, we were unable to see the settings reflect on the G-code despite using the above command.

Through close inspection, it was found that the configuration bundle generated by the GUI had to be modified slightly to enable compatibility. It contained certain statements in brackets that had to be removed for the configuration file to load. The problematic lines were removed using 'strrep' in MATLAB, thus enabling us to generate G-code files tailored to our printer.

### Slic3r code for insertion layer

Last week's MATLAB script proved that it was possible to modify the G-code to pause at a given insertion height. This script however was not capable of handling erroneous inputs or multiple insertion layers. Hence, one of this week's tasks included extending the capabilities of the MATLAB script. These include:

1. File Selection

The user must select one '.stl' file of the 3D part and one '.ini' file containing the configuration bundle. During the selection of each file, the user is prompted if he/she has selected a wrong file type and is asked to try again.

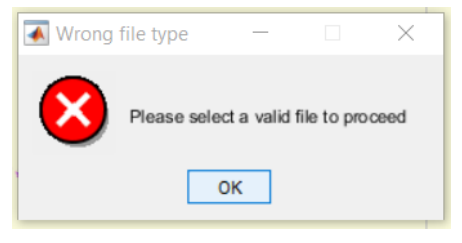

*Figure 1 : Error displayed at selectin of wrong file type*

2. Configuration File correction

As mentioned earlier, the configuration bundle generated by the Slic3r GUI must be edited for compatibility. This is done by replacing the error producing lines with blank spaces. One example includes:

config = strrep(config, '[filament:Simple Mode]', ' ');

3. Acceptable layer height

Once the STL and INI files have been read, the G-code is generated. We then search for all the Z axis commands in order to find the height of the top most layer. Acceptable layer heights include those between 0 and the found maximum height of the part. The script asks the user how many insertion layers have to be included, followed by producing a dialogue box to enter each of them. Some error handling messages include:

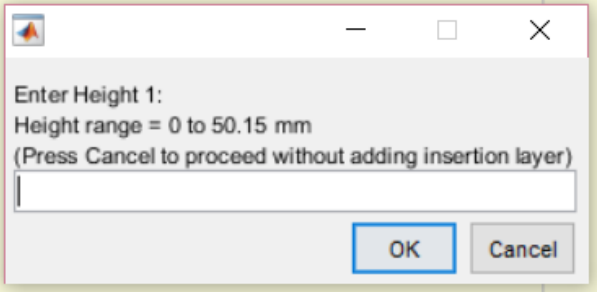

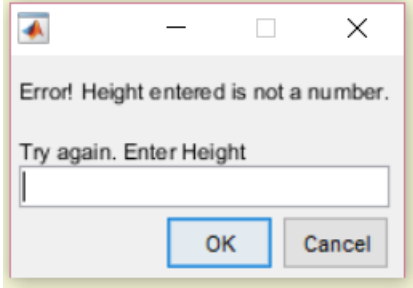

*Figure 3: Dialogue box to enter height Figure 2: Error message if value entered is not a number*

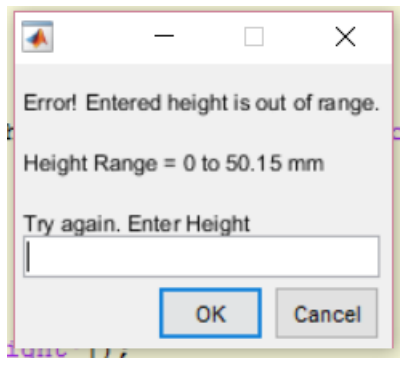

*Figure 4: Error message is value entered is out of the range of the 3D part*

4. Pause Sequence modification

Since the insertion time might be long enough to vary the temperatures of the nozzle and bed, we have inserted the command 'M

```
pauseSequence = 'G01 X0 Y200 Z170
MO NO
                M190 S60 --Set bed temperature
                M104 S220 --Set extruder temperature
                M109 S220' --Wait for temperature to be reached.
```
# **Challenges**

As part of the software team, installing the source code of the GUI has proved to be rather challenging so far since none of us are proficient in perl. For now, however, we are relying on MATLAB to invoke Slic3r. The GUI will only become critical in the Spring semester when we will want to remove our system's MATLAB dependency. Hence, we are turning this into an ongoing issue and hope be able to modify the GUI by spring.

Personally, I have not faced many challenges this week. The challenges mostly lie in the tasks of the coming weeks where the software team we have to figure out how to generate  $4<sup>th</sup>$  DOF data.

## Teamwork

The team split up the tasks in the following manner:

#### Daniel Berman

Dan was in charge of troubleshooting the perl module that is creating an error while downloading the source code of the Slic3r GUI. It seems, however, like there is very little documentation for errors such as this. As a result, he has written an email to the author of Slic3r with details of the issue. We are hoping for a prompt reply. In addition, Dan was also engaged in writing the conceptual design for the PCB assignment. He also worked on editing the functional architecture for the System's Engineering presentation

#### Ihsane Debbache

Ihsane conducted extensive research about various nozzle designs used in 3D printers and developed a new design for the bent nozzle. He also worked on drawing up the SVEs for the System's Engineering presentation.

#### Nikhil Baheti

Nikhil was in charge of making the CAD models of the nozzle, heat block and barrel. These include both, the current design and the conceptualized bent one. He too was engaged in the project management aspects of the System's Engineering assignment

#### Astha Prasad

In addition to all mentioned above, I too was handling System's Engineering tasks which involved mapping the FVEs to the requirements put forth in our CODR.

## Future Goals

Our goals for the next 2 weeks include:

- 1. Dan and Ihsane: Machining of the new bent nozzle
- 2. Nikhil and Ihsane: Test the bent nozzle.
- 3. Astha and Dan: Research 4DOF G-code generation using MATLAB
- 4. Astha: Schematic for the PCB assignment.
- 5. Astha: Research path planning algorithms.

#### 6. TEAM: Work on the upcoming PDR

#### MATLAB Code

```
dansComputer = false;
%% Select STL file
file = 'empty';
configFile = 'empty';while(~strcmp(file(end-3:end),'.stl')) 
     if dansComputer
         cd '~/Slic3r'
         [file,path] = uigetfile('~/Desktop/*.stl','Select .stl File');
     else
         cd 'C:/CMU/Courses/Project/Slic3r';
         [file,path] = uigetfile({'*.stl'},'Select .stl File');
     end
     file = strrep(file,'.STL','.stl');
     if(~file)
         break
     end
     if(~strcmp(file(end-3:end),'.stl'))
         errordlg(['Please select a valid file to proceed'], 'Wrong file 
type');
     end
end
%% Select and correct configuration file
while(~strcmp(configFile(end-3:end),'.ini'))
     if dansComputer
         cd '~/Slic3r'
         [configFile,configPath] = uigetfile('~/Desktop/*.ini','Select 
Configuration File');
     else
         cd 'C:/CMU/Courses/Project/Slic3r';
         [configFile,configPath] = uigetfile('../Desktop/*.ini','Select 
Configuration File');
     end
     if(~configFile)
         break
     end
     if(~strcmp(configFile(end-3:end),'.ini'))
        errordlg(['Please select a valid file to proceed']);
     end
```

```
end
```

```
config = fileread([configPath,configFile]);
config = strrep(config, '[filament:Simple Mode]', ' ');
config = strrep(config, '[presets]', ' ');
config = strrep(config, '[print:Simple Mode]', ' ');
config = strrep(config,'[printer:Simple Mode]', '');
config = strrep(config, '[settings]', ' ');<br>
config = strrep(config, '[simple]', ' ');
config = strrep(config, '[simple]',
config = strrep(config,\frac{18!}{100}, \frac{18}{100};
config = strrep(config,\sqrt{\ }, \sqrt{\ });
f = fopen([configPath, 'config.ini'], 'w');fprintf(f, config);
fclose(f);
%% Generate Gcode
if dansComputer
    system(['./slic3r.pl ',[path,file],' --load
',[configPath,'config.ini']]);
else
    system(['slic3r.pl ',[path,file],' --load ',[configPath,'config.ini']]);
end
%% Get Z layer heights
Gcode = fileread(strrep([path,file],'.stl','.gcode'));
[startIndex,endIndex] = regexp(Gcode,'G1\sZ\ddot\cdot\ldots\ddot\cdot\cdot);
for i = 1: length (startIndex)
     Zlayers(i) = str2num(Gcode(startIndex(i)+4:endIndex(i)));
end
maxHeight = 2 layers (end);%% Read Height from user
maxIL = 4;numIL = inputdlg([TEnter number of insertion layers: ', 10, 10, 'Maximum = ',num2str(maxIL)]);
numIL = str2double(numIL);if(~isempty(numIL))
     while( isnan(numIL) || numIL>maxIL || numIL<0 )
         if(isnan(numIL))
              usrInput = inputdlg(['Error! Not a number.',10,10,'Try again 
(Between 1 and ', num2str(maxIL)']);
              numIL = str2double(usrInput);
         elseif(numIL>maxIL || numIL<1 )
              usrInput = inputdlg(['Error! Enter a number between 1 and ', 
num2str(maxIL),10,10,'(Press cancel to proceed without an insertion 
layer)']);
              numIL = str2double(usrInput);
         end
     end
else
```

```
numIL = 0;end
while(numIL)
    usrInput = inputdlg(['Enter Height ', num2str(numIL),':', 10,'Height
range = 0 to ', num2str(maxHeight),' mm',10,'(Press Cancel to proceed without 
adding insertion layer)']);
     insertionZ = str2double(usrInput);
     if(~isempty(insertionZ))
         while( isnan(insertionZ) || insertionZ>maxHeight || insertionZ<0 )
             if(isnan(insertionZ))
                 usrInput = inputdlg(['Error! Height entered is not a 
number.',10,10,'Try again. Enter Height']);
                 insertionZ = str2double(usrInput);
             elseif(insertionZ>maxHeight || insertionZ<0 )
                 usrInput = inputdlg(['Error! Entered height is out of 
range.',10,10,'Height Range = 0 to ', num2str(maxHeight),' mm',10,10,'Try
again. Enter Height']);
                 insertionZ = str2double(usrInput);
             end
         end
     end 
    numIL = numIL - 1;end
%% Modify if height was entered
if(insertionZ)
     ind = find(Zlayers>insertionZ,1);
     insertLoc = startIndex(ind);
     pauseSequence = 'G01 X0 Y200 Z170\nM0\nM109 S220\n';
    Gcode = [Gcode(1:insertLoc-1), pauseSequence, Gcode(insertLoc:end)];
    f = fopen([path, 'FinalGcode.gcode'], 'w'); fprintf(f, Gcode);
     fclose(f);
     delete([configPath,'test.gcode']);
```
end

#### Configuration file

# generated by Slic3r 1.2.9 on Wed Oct 28 23:20:50 2015 [filament:Simple Mode]  $\leftarrow$  Line to be removed to enable compatibility bed temperature =  $0$ extrusion multiplier = 1 filament diameter =  $1.75$ first layer bed temperature =  $0$  $first \rightarrow$  Layer temperature = 200 temperature = 200 [presets]  $\leftarrow$  Line to be removed to enable compatibility print = Simple Mode.ini printer = Simple Mode.ini [print:Simple Mode]  $\leftarrow$  Line to be removed to enable compatibility bottom\_solid\_layers = 3 brim width  $= 0$ dont support bridges =  $1$ external fill pattern = rectilinear fill density =  $20%$  $fill$  pattern = hilbertcurve infill speed =  $80$ layer  $height = 0.2$ perimeter speed =  $60$ perimeters = 3 raft  $layers = 0$ support material =  $0$ support material contact distance =  $0.2$ support\_material\_spacing = 2.5 top solid layers =  $3$ travel\_speed = 130 xy size compensation =  $0$ [printer:Simple Mode]  $\leftarrow$  Line to be removed to enable compatibility bed shape =  $0x0,200x0,200x200,0x200$ end gcode = M104 S0 ; turn off temperature\nG28 X0 ; home X axis\nM84 ; disable motors\n gcode\_flavor = reprap nozzle diameter =  $0.35$ retract length =  $2$ retract lift =  $0$ start gcode = G28 ; home all axes\nG1 Z5 F5000 ; lift nozzle\n  $wipe = 0$  $z$ \_offset =  $-0.6$ [settings]  $\leftarrow$  Line to be removed to enable compatibility autocenter = 1 mode = simple  $[simple]$   $\leftarrow$  Line to be removed to enable compatibility avoid crossing perimeters =  $1$ 

```
bed shape = 0x0,200x0,200x200,0x200bed temperature = 60before_layer_gcode = 
bottom_solid_layers = 3
bridge acceleration = 0bridge fan speed = 100bridge flow ratio = 1bridge_speed = 60
brim width = 0complete objects = 0cooling = 1
default acceleration = 0disable fan first layers = 3
dont_support_bridges = 1
duplicate distance = 6end gcode = M104 S0 ; turn off temperature\nG28 X0 ; home X axis\nM84
disable motors\n
external fill pattern = rectilinear
external perimeter extrusion width = 0external perimeter speed = 50%
external perimeters first = 0
extra_perimeters = 1
extruder clearance height = 20
extruder clearance radius = 20
extruder offset = 0x0extrusion axis = Eextrusion multiplier = 1extrusion width = 0
fan always on = 0fan_below_layer_time = 60
filament_colour = #FFFFFF
filament diameter = 1.75fill angle = 45fill density = 20%fill pattern = hilbertcurve
first layer acceleration = 0first layer bed temperature = 65
first_layer_extrusion_width = 200%
first layer height = \overline{0.35}first layer speed = 30first layer temperature = 225
gap_fill_speed = 20
gcode \arcs = 0gcode_comments = 0
gcode_flavor = reprap
infill acceleration = 0
infill_every_layers = 10
infill_extruder = 1
infill extrusion width = 0
infill first = 0
infill_only_where_needed = 0
infill_overlap = 15%
infill_speed = 80
interface shells = 0layer qcode =layer height = 0.2max fan speed = 100
```

```
max_print_speed = 80
max volumetric speed = 0min fan speed = 35min_print_speed = 10
min skirt length = 0notes = 
nozzle diameter = 0.35octoprint apikey =
octoprint host =
only retract when crossing perimeters = 1
ooze_prevention = 0
output filename format = [input filename base].gcode
overhangs = 1
perimeter acceleration = 0
perimeter_extruder = 1
perimeter extrusion width = 0perimeter_speed = 60
perimeters = 3
post_process = 
pressure advance = 0raft layers = 0resolution = 0
retract before travel = 2retract layer change = 0retract length = 2retract_length_toolchange = 10
retract lift = 0retract restart extra = 0retract<sub>restart</sub> extra</sub> toolchange = <math>0</math>retract_speed = 40
seam_position = aligned
skirt distance = 6skirt height = 1skirts = 1
slowdown below layer time = 5
small perimeter speed = 15solid infill below area = 70solid infill every layers = 0solid infill extruder = 1
solid infill extrusion width = 0solid infill speed = 20
spiral vase = 0standby temperature delta = -5start gcode = G28 ; home all axes\nG1 Z5 F5000 ; lift nozzle\n
support material = 0support_material_angle = 0
support material contact distance = 0.2support material enforce layers = 0support material extruder = 1
support material extrusion width = 0support_material_interface_extruder = 1
support_material_interface_layers = 3
support material interface spacing = 0support material interface speed = 100\%support material pattern = pillars
support material spacing = 2.5support material speed = 60
```

```
support material threshold = 0temperature = 220thin_walls = 1
threads = 2toolchange_gcode = 
top infill<sup>-</sup>extrusion width = 0
top solid infill speed = 15
top solid layers = 3
\text{travel speed} = 130use_firmware_retraction = 0use_{relative_e_distances} = 0use volumetric e = 0vibration limit = 0wipe = 0
xy size compensation = 0z<sup>offset</sup> = -0.6
```